Universidade Federal de Campina Grande Centro de Ciencias e Tecnologia Departamento de Engenharia Elétrica

Universidade Federal de Campina Grande Centro de Ciencias e Tecnologia Departamento de Engenharia Elétrica

Relatório de Estágio Supervisionado

# Relatório de Estágio Supervisionado

Relatório apresentado à coordenação de estágios de Engenharia Elétrica da UFCG, como parte dos requisitos à obtenção de título de engenheiro eletricista

Trabalho Apresentado por: KLEBER MELO E SILVA

Empresa: COMPANHIA HIDRO ELÉTRICA DO SÃO FRANCISCO - CHESF

Período de Estágio: 24/11/2003 à 09/01/2004

Orientadora: NÚBIA SILVA DANTAS BRITO

 $\cdot$   $\cdot$ 

ALUNO: KLEBER MELO E SILVA MATRICULA: 29911252

> Campina Grande - Paraíba Fevereiro de 2004

Fevereiro de 2004

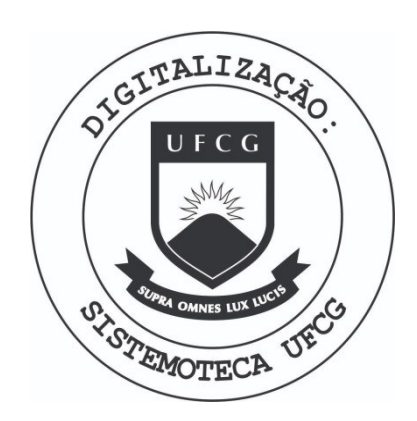

Biblioteca Setorial do CDSA. Março de 2021.

Sumé - PB

Mat:29911252

# Estagio Supervisionado

# Agradecimentos

Julgado em  $\frac{1}{\sqrt{2}}$ 

Nota:

**BANCA EXAMINADORA:** 

Orientador

Convidado

Agradeço primeiramente a Deus por ter me guiado pelos caminhos tortuosos e difíceis que a vida impõe, fazendo com que eu tenha superado todas as adversidades encontradas no decorrer de minha vida. A minha mãe, Marlene, e a meus irmãos, Cristiano e Christianne, pela grande contribuição para a formação de meu caráter. A meus amigos Jaidilson, Júlio, Eisenhawer, Vagner, Nilo Sérgio, Bruno e Thiago, pelo grande incentivo passado a minha pessoa e pela amizade incondicional cultivada entre nós. A meus orientadores Benemar Alencar de Souza e Núbia Silva Dantas Brito pela contribuição em minha formação pessoal e profissional. Aos engenheiros Sergio Caupone e José Horácio, pela satisfação transparecida em passar o conhecimento adquirido na divisão onde este trabalho foi realizado. Em especial a Engenheira Sandra Sayonara pelos incansáveis esforços para a realização deste estágio. Agradeço também a todos aqueles, que não por menor importância, não foram citados, mas que também tiveram grande contribuição na realização do sonho de adquirir o título de engenheiro eletricista.

CAMPINA GRANDE - PARAÍBA

# Apresentação

O estágio supervisionado foi realizado na Companhia Hidro Elétrica do São Francisco (Chesf), mais especificamente na Divisão de Engenharia de Manutenção de Sistemas de Proteção e Automação (DOEM). O mesmo foi possível através de um convênio firmado entre a Chesf e a Universidade de Campina Grande (UFCG), por intermédio da Associação Técnico Científica Ernesto Luiz de Oliveira Júnior (ATECEL), para o desenvolvimento de um Projeto de Pesquisa e Desenvolvimento intitulado: Implantação de Técnicas de *Inteligencia Artificial para a Identificacao e Andlise de Ocorrencias no Sistema Eletrico.* 

Foram realizadas atividades de acompanhamento do desempenho da rede de oscilografia visando melhorias, configurações e atuações corretivas e preventivas em servidores e concentradores de registro, bem como avaliação da integração de um sistema de análise de oscilogramas, a ser desenvolvido no projeto de P&D e implantado no setor de análise de ocorrência da empresa.

#### Sumário

#### **1 Companhia Hidro Eletrica do Sao Francisco**

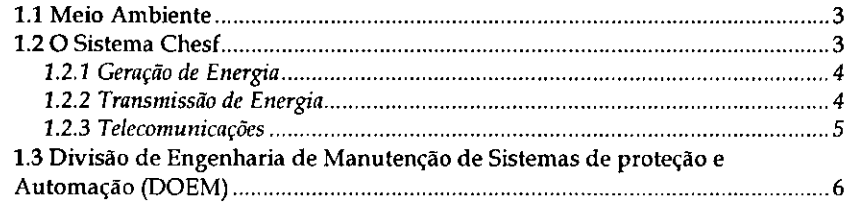

#### 2 **Rede de Oscilografia do Sistema Chesf**

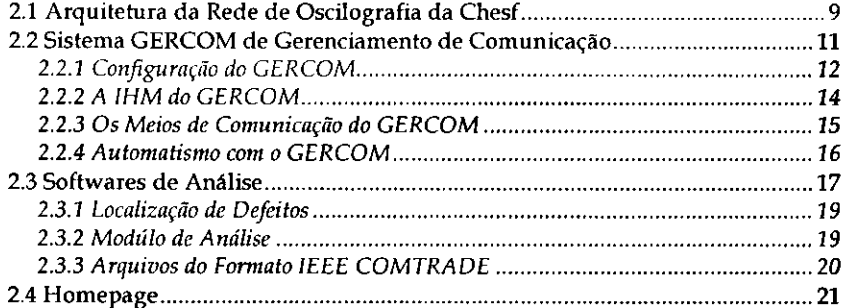

#### **3 Projeto P&D**

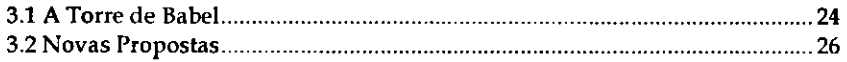

#### **4 Atividades Realizadas**

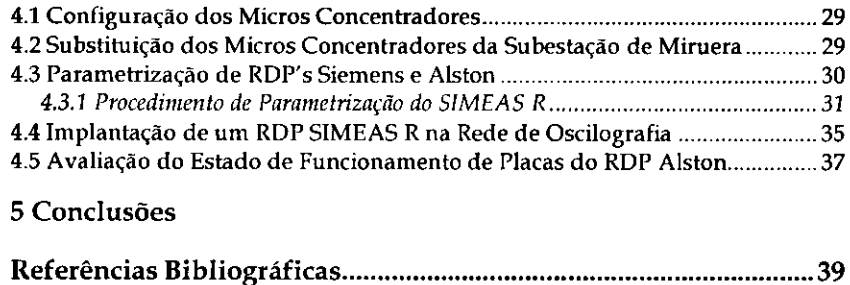

Anexo 1 - Diagrama Simplificado do Sistema Chesf ..................... 40

# Companhia Hidro Elétrica do São Francisco

 $\mathbf{\mu}$ 

Com mais de 50 anos de atuação, a Companhia Hidro Elétrica do São Francisco - Chesf e uma das maiores e mais importantes empresas do setor elerrico brasileiro. Ela atua na producao, transmissao e comercializagao de energia eletrica, suprindo, principalmente, oito estados nordestinos - Alagoas, Bahia, Ceara, Paraiba, Pernambuco, Piaui, Rio Grande do Norte e Sergipe. Sua área de abrangência é de 1,2 milhões de quilômetros quadrados, o equivalente a 14,3% do territbrio brasileiro, beneficiando mais de 40 milhões de habitantes.

A Chesf possui atualmente uma capacidade de geração de energia de 10.704 MW, sendo 10.271 MW de origem hidráulica, 432 MW de origem termeletrica e 1,2 quilowatts de origem e6lica. E a companhia com o maior parque gerador do Pais.

Desde sua origem, a Chesf tem um papel de extrema relevância no desenvolvimento da regiao Nordeste. Ela foi criada pelo Decreto-Lei 8.031 de 3 de outubro de 1945, como uma sociedade de economia mista ligada ao Ministerio da Agricultura e teve suas atividades iniciadas, efetivamente, em 15 de margo de 1948.

Sua criagao foi baseada na carencia de energia eletrica da regiao Nordeste, que passou a ser suprida com o aproveitamento do potencial hidreletrico do Rio Sao

l

Francisco. Seu idealizador foi o engenheiro agr6nomo Apolonio Sales, Ministro da Agricultura no governo Getúlio Vargas.

A primeira usina da Chesf a entrar em funcionamento foi Paulo Afonso I, inaugurada pelo presidente João Café Filho em 15 de janeiro de 1955.

Contando com a evolução dos setores industrial e comercial da região Nordeste, o setor elétrico traçou um plano de expansão. Para aumentar a oferta de energia, a Chesf vem desenvolvendo ações para a viabilização de novos empreendimentos hidreletricos na regiao. Com o apoio da Eletrobras, estao sendo realizados estudos para implantação de Pequenas Centrais Hidrelétricas, de até 300 MW cada, em quinze rios do Nordeste e do Norte do pais.

#### **1.1 Meio Ambiente**

Para gerar e transmitir energia, a Chesf utiliza recursos naturais e realiza atividades que podem interferir diretamente no ecossistema. A construgao de reservat6rios artificiais altera os ecossistemas naturais nos aspectos hidrol6gicos, biol6gicos e sociais. Pensando nessa questão, a Chesf elaborou uma política ambiental através do seu Departamento de Meio Ambiente (DMA).

Sua preocupação ambiental também se reflete em ações como as que se seguiram a criagao da Usina de Xing6: remanejamento da populacao ribeirinha para .ire.is mais seguras, salvamento do patrim6nio arqueol6gico, hist6rico e paisagistico, atividades visando conservacao da fauna e da flora locais. Atualmente, s3o desenvolvidos os seguintes programas ambientais:

- Monitoramento da pesca e de manejo e conservagao da carcinofauna (camarão-pitu) no baixo São Francisco;
- Manejo e conservagao da fauna e flora de Xingo;
- Monitoramento da qualidade da agua dos reservat6rios.

# **1.2 O Sistema Chesf**

O sistema Chesf de geragao e distribuigao e dividido em seis subsistemas, denominados de regionais. Isso possibilita maior controle, monitoramento e supervisao de cada subsistema e do sistema como um todo, além de proporcionar uma variedade maior de operagoes de manobra possiveis no mesmo. Essas regionais sao denominadas Norte, Sul, Leste, Oeste, Centro-Oeste e Centro. O Anexo 1 apresenta um diagrama simplificado do sistema de distribuigao, evidenciando as subestagoes de cada regional.

#### **1.2.1 Geracao de Energia**

O sistema de geração da Chesf é composto por catorze usinas hidrelétricas e duas termelétricas, totalizando uma potência nominal instalada de 10,7 milhões de kW, a maior do setor eletrico brasileiro. As usinas hidreletricas representam cerca de 96% da potencia total instalada na empresa e a maior parte delas esta situada no Rio Sao Francisco. Sao 64 maquinas, sendo 54 hidraulicas e 10 termeletricas. A Tabela 1 apresenta dados relevantes da capacidade das usinas do sistema Chesf.

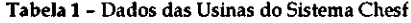

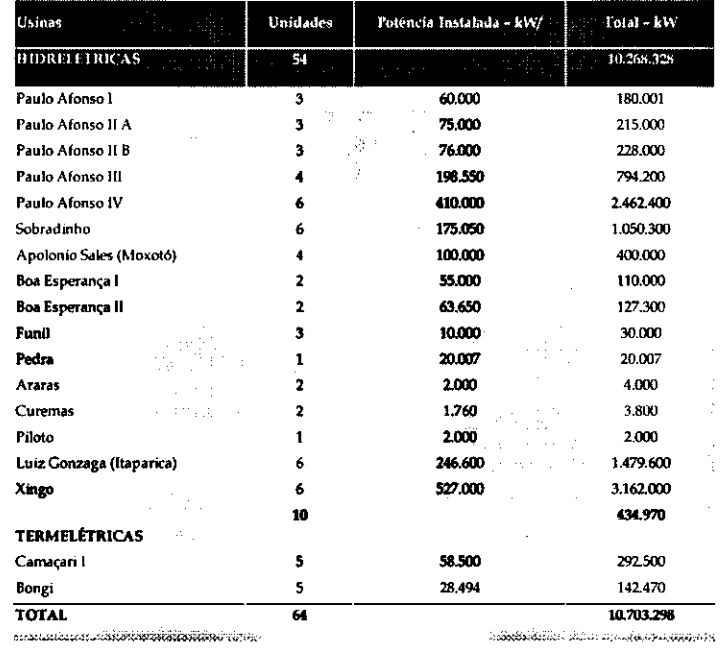

#### **1.2.2 Transmissao de Energia**

A Chesf possui o maior sistema de transmissao de energia eletrica do Pais, com mais de 17 mil quilômetros de linhas de transmissão em 500, 230, 138 e 69 kV. As 87 subestações, com capacidade total de transformação de 28.812 MVA, são responsáveis por fornecer a energia produzida pelas usinas as concessionaries de distribuigao e aos grandes complexos industriais da região.

Desde 1995 a Chesf esta implantando o maior programa de expansao do sistema de transmissao de sua hist6ria. O programa compreende a construgao de mais de 5.400 km de linhas e a instalação de 8.000 MVA de transformação. As novas linhas e subestagoes viabilizarao o escoamento da energia gerada pelas usinas ate os centres consumidores, atendendo com maior qualidade a demanda do Nordeste.

Os novos empreendimentos são desenvolvidos com equipamentos de alta, extra-alta tensao e sistemas digitais. Sao instalados bancos capacitores que mantem constante a tensao da energia. Tambem estao sendo implantadas as Unidades Autonomas - UAs, sistemas digitais que executaram as funcoes de medigao operacional e de faturamento, protecao, comando, controle e supervisao das subestagoes. As UAs registram tambem sinais de perturbagao interna, localizam defeitos e permitem operagao remota da subestagao.

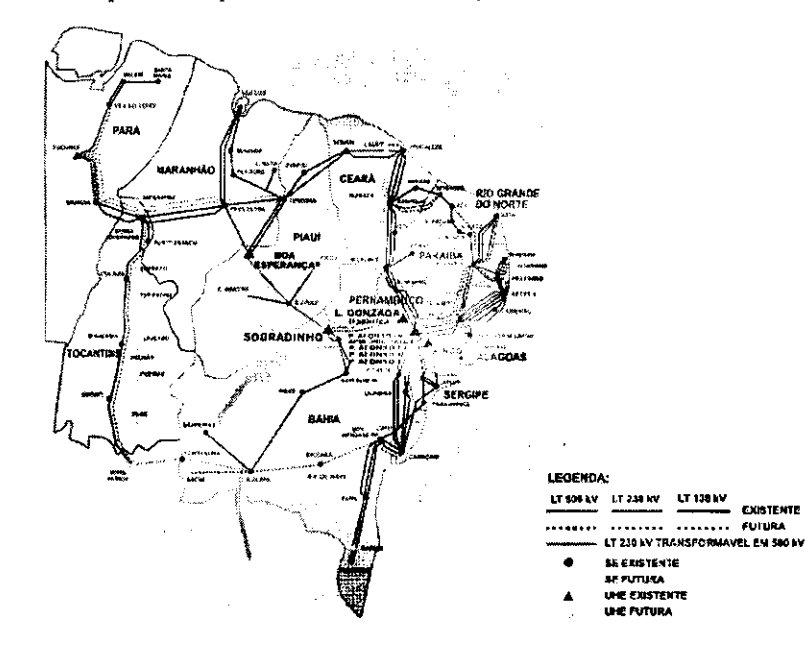

Figura 1 - Sistema de Transmissao da Chesf.

#### **1.2.3 Telecomunicagoes**

-1

Desde o inicio das suas atividades, a Chesf evidenciou a importancia das telecomunicagoes para o controle e o gerenciamento eficaz das instalagoes e do fornecimento de energia, através do intercâmbio de informações de voz, teletransmissao de mensagens escritas, alem da tele-supervis3o e das tele-medidas dos parâmetros elétricos. A empresa dispõe hoje de um sistema físico integrado por estações de telecomunicações em todas as localidades operacionais:

- Radios microondas/multiplex;
- Comunicações ópticas via cabo OPGW;
- Equipamentos SOPLAT (Carrier);
- Centrais telefonicas privadas;
- Transmissao de mensagens e fax;
- Comunicação via satélite (fixa e móvel);
- Redes locais (LAN's);
- Comunicagao para hidrologia e aeronaves.
- Suportes para INTERNET e INTRANET

# **1.3 Divisao de Engenharia de Manutencao de**  Sistemas de proteção e Automação (DOEM)

O estagio foi realizado na Divisao de Engenharia de Manutengao de Sistemas de Protegao e Automagao (DOEM) que, hierarquicamente, esta vinculada ao Departamento de Protegao e Automagao (DPA), vinculado a Superintendencia de Telecomunicagoes e Controle (STC) que, finalmente, e vinculada a Diretoria de Operagao (DO) da CHESF. A DOEM por sua vez e subdivida em quatro setores:

- SPR Setor de Tecnologia de Protegao e Regulagao;
- SMC Setor de Tecnologia de Medigao e Controle de Processo;
- SEI Setor de Informatica e Estatistica;
- SPI Setor de Programagao e Integrag3o

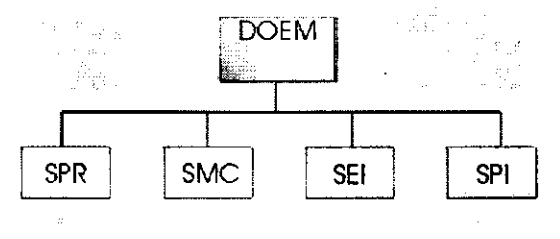

Figura 2 - Setores que compõem a DOEM.

Dentro da DOEM, mais especificamente, o estagio foi realizado no SPR, tendo como foco principal o sistema de oscilografia da CHESF, cujos t6picos englobaram equipamentos, software, analise, sistema de gerenciamento, entre outros. Dentre as atribuições da DOEM destacam-se:

- Promover a coordenagao tecnico-funcional do Sistema Organizacional de Operagao, Manutengao e Reparo de Protegao, Regulagao, Medigao e Controle de Processo;
- Planejar, programar, controlar e avaliar a execugao do pre-operacional, comissionamento, manutengao, adequagdes e reparos de Equipamentos de Sistemas de Proteção, Regulação, Medição e Controle de Processo;
- Elaborar modelos, estabelecer indices e avaliar o desempenho, nos aspectos estatisticos de mantenabilidade, confiabilidade e de disponibilidade, dos

Equipamentos e Sistemas de Proteção, Regulação, Medição e Controle de Processo;

- Interagir, no que concerne à engenharia de Manutenção, com as unidades organizacionais responsaveis pelos projetos de novos Sistemas e modernização de Equipamentos e Sistemas de Proteção, Regulação, Medigao e Controle de Processo;
- Controlar, acompanhar e avaliar o desempenho e estado operacional dos dispositivos e Equipamentos dos Sistemas de Proteção, Regulação, Medição e Controle de Processo;
- Definir adequações e melhorias em equipamentos e dispositivos de Sistemas de Protegao, Regulagao, Medigao e Controle de Processo;
- Metodizar as atividades executivas e gerenciar o controle e atualização do Sistema Normativo de Pre-operacional, Comissionamento, Manutengao e Reparo de Sistemas de Proteção, Regulação, Medição e Controle de Processo;
- Gerenciar o desenvolvimento e Manutengao dos Sistemas de Informagao de Manutengao de Sistemas de Protegao, Regulagao, Medigao e Controle de Processo;
- Definir, especificar, acompanhar e analisar os resultados de testes nas instalagoes e laborat6rios visando o esclarecimento e avaliagao do desempenho operacional dos Equipamentos de Controle, Protegao, regulagao e Supervisao;
- Manter, disseminar e gerenciar os catálogos técnicos dos Sistemas de controle, Protegao, regulagao e Supervisao referente aos projetos em implantagao e em operagao, e as atividades de estudos e analise dos referidos sistemas.

# Rede de Oscilografia<br>do Sistema Chesf

A oscilografia constitui-se na aquisigao das grandezas do sistema eletrico (correntes e tensoes), alem de sinalizagoes provenientes de cadeias de protegao quando da ocorrencia de uma falta no sistema. Os equipamentos designados para isto sao denominados oscil6grafos, cujos equipamentos mais recentes, de tecnologia digital, sao tambem chamados de Registradores Digitais de Perturbagao (RDP's), ou de oscilos, em referência à função de oscilografia incorporada.

Tais equipamentos sao indispensaveis para elucidagao dos desligamentos que provocam interrupgao no fornecimento de energia eletrica. Constitui-se, desta forma, em uma valiosa ferramenta de analise de desempenho dos sistemas eletricos.

Hoje a CHESF possui mais de 350 eventos supervisionados constantemente (linhas de transmissao, transformadorcs, reatores, bancos de capacitores, barramentos, compensadores, etc) atraves de RDFs e por reles digitais com oscilografia incorporada. Esses equipamentos possuem recursos de comunicação remota, via linha discada e/ou rede WAN , armazenamento de dados, manipulagao de arquivos com a utilizagao de softwares de análise, entre outras características. O Anexo 1 apresenta um diagrama do sistema de oscilografia da Chesf, mostrando todos os RDP's instalados e os respectivos fabricantes.

8

## **2.1 Arquitetura da Rede de Oscilografia da Chesf**

×.

A Figura 3 apresenta um esquema da configuração atual da rede de oscilografia da Chesf. Essa arquitetura apresenta alguns problemas do ponto de vista funcional e operacional, os quais serao evidenciados em secoes futuras.

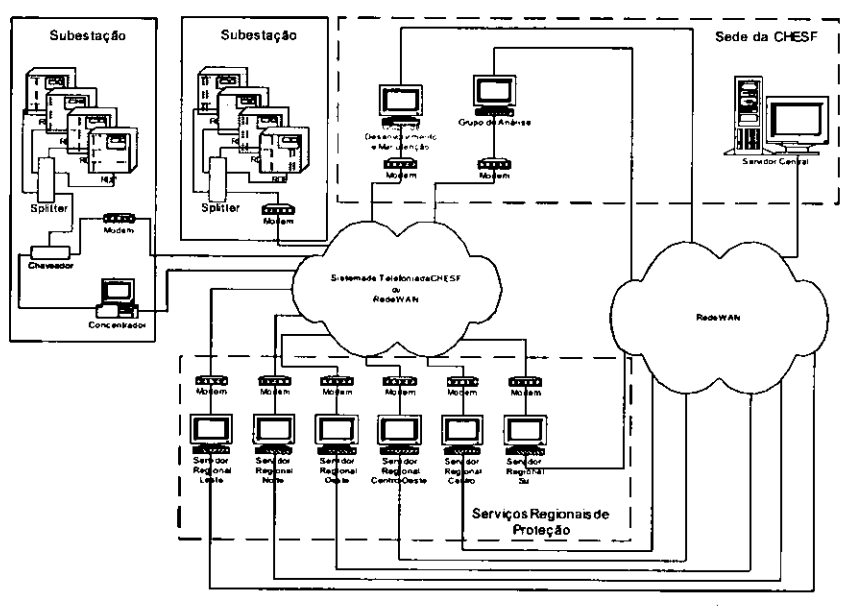

Figura 3 - Rede de Oscilografia da Chesf.

Nesta arquitetura, os componentes apresentados a seguir podem estar interligados de diferentes maneiras.

#### Registradores Digitais de Perturbação (RDP)

Estes registradores possuem basicamente tres formas de se interligados ao sistema de oscilografia: estar diretamente conectado a rede; possuir acesso atraves de modem ligado a linha telef6nica, que pode ser privada da Chesf ou de companhias telefonicas; por intermedio de Micros Concentradores de Registros. Os RDF s sao periodicamente acessados pelos correspondentes Servidores Regionais ou Micros Concentradores, aos quais estejam ligados. Estes, por sua vez, estão ligados à rede WAN possibilitando armazenar os registros no banco de dados do Servidor Central da oscilografia, disponibilizando-os na Intranet.

#### Micros Concentradores de Registros

Esses micros têm autonomia e função de fazer a varredura dos RDP's a eles interligados, em busca de registros de ocorrências, em um período menor que os Servidores Regionais.

Os Concentradores podem ter acesso direto à rede WAN, o que é mais comum, ou apenas por modem. Em caso de estarem ligados em rede, eles realizam a transferencia dos registros adquiridos diretamente para o Servidor Central. Quando s6 possuem acesso por modem, eles armazenam os registros os quais serao lidos posteriormente pelos Servidores Regionais.

As vantagens do uso dos Concentradores de Registros são: agilizam a chegada dos dados ate o Servidor Central da oscilografia e acesso remoto ao local, dando maior controle dos RDP's.

#### Servidores Regionais

Os servidores das regionais (Norte, Sul, Leste, Oeste, Centro-Oeste e Centro), tern a função de fazer a varredura dos RDP's localizados nas subestações que estão dentro da area de cada regional, atraves da rede ou por modem. Tambem existe a possibilidade deles receberem solicitações de comunicação imediata com um RDP em especial. Caso isso ocorra, o RDP e colocado como o pr6ximo na fila de varredura, caso o Servidor esteja ocupado, ou podera ser realizada de imediato se o mesmo estiver ocioso. Esta solicitagao e feita atraves da *home page* da Oscilografia na Intranet que podera ser acessada de qualquer micro conectado na rede corporativa da Chesf.

#### Servidor Central da Oscilografia

Este servidor fica localizado na sede da Chesf e tern a fungao de alocar o banco de dados da oscilografia e a homepage da DOEM, onde se encontra a pagina da oscilografia que da acesso aos registros adquiridos nas regionais e programas para *download* como o SISREP (Sistema de Registro e Análise de Perturbações) e o SINAPE (Sistema Integrado de Apoio a Analise de Perturbagdes) utilizados para analise dos registros de perturbações no sistema elétrico.

#### Grupo de Desenvolvimento e Manutenção

Existe um grupo disponível para análise do desempenho da rede, trabalhando com melhorias e desenvolvimento, dando ainda suporte as regionais, prestando manutengao e fazendo estudos de expansao da rede de oscilografia. Este grupo esta lotado na DOEM.

#### Grupo de Análise

Todos os registros armazenados no banco de dados têm um grupo responsável pela sua análise, com o objetivo de estudar as causas das perturbações junto às atuações dos dispositivos de proteção, assim como as falhas destes. Buscando sempre soluções para

um melhor desempenho da proteção do sistema elétrico, com o menor tempo de desligamento.

 $\mathbf{r}$ 

# 2.2 Sistema **GERCOM** de Gerenciamento de **Comunicagao**

Ate 1994, a Chesf possuia aproximadamente 300 registradores de perturbacao convencionais instalados em seu sistema de transmissao. Estes registradores nao possuiam recursos de comunicagao remota, armazenamento de dados, manipulacao de arquivos atraves da utilizagao de softwares de analise e, alem disso, os registros eram impressos em papel especial (fotossensivel ou eletrossensivel) que, alem de possuir custo elevado, era de dificil manuseio e armazenamento.

Visando solucionar os problemas relacionados a esses tipos de equipamentos, que ja estavam em fim de vida util, a Chesf passou a adquirir RDFs para a substituicao dos antigos e problematicos oscil6grafos. Dentre as caracteristicas destes equipamentos destacam-se: recursos de comunicagao remota via linha discada e/ou rede WAN , armazenamento de dados, manipulagao de arquivos com a utilizagao de softwares de analise, entre outras.

Devido as caracteristicas particulares do processo de compra em empresas estatais, a Chesf adquiriu estes equipamentos de varios fabricantes diferentes (Siemens, Alstom, Reason, Macrodyne e GE). Isso acarretou algumas dificuldades no processo de comissionamento, manutengao e utilizagao, ja que passou a ser necessario conhecer nao s6 as caracteristicas de hardware, como as de software de cada equipamento. Alem disso, foi necessário conhecer e manipular vários softwares diferentes em uma mesma central de analise.

Assim, partiu-se para a concepção de um sistema que fizesse o gerenciamento de todo o processo de comunicagao com esses equipamentos, independentemente de seu fabricante, que transmitisse, tratasse e armazenasse esses dados de forma transparente, gerando um banco de dados centralizado e disponível para todos através da rede corporativa da empresa. Tal sistema foi desenvolvido pela Reason Tecnologia e foi chamado de GERCOM - Gerenciador de Comunicagao. O sistema apresenta as seguintes caracteristicas:

- Possibilita o controle da comunicagao de cada subestagao de forma individualizada e transparente, ou seja, sem que o usuario necessite saber que tipo de equipamento esta instalado na mesma;
- Roda em rede local com recursos multi-usuario permitindo a visualizagao do estado ou a ativação de uma comunicação a partir de qualquer computador da rede;
- Gerencia a execugao dos softwares de comunicagao especificos de cada fabricante, através de uma estrutura que permite a inclusão de novos softwares (ou seja, a inclusao de RDP de outros fabricantes);
- Possibilita o disparo do processo de leitura de registros de todas as subestações ou de uma subestação específica;
- Possibilita a selegao dos registradores no processo de *pooling,* ativando/ ou desativando registradores e a inclusao de novos equipamentos;
- Gerencia o processo de *pooling* automatico em horarios pre-determinados;
- Monitora o estado da comunicação gerando um histórico centralizado das situagdes de sucesso ou problemas de comunicagao;
- Converte os arquivos lidos para o formato IEEE COMTRADE corrigindo eventuais problemas desta conversao;
- Cria uma estrutura de diretórios onde cada subestação possui um diretório com os arquivos COMTRADE que serao gravados;
- Utiliza uma nomenclatura padronizada para a gravagao dos arquivos de perturbagao para facilitar a localizagao de uma ocorrencia;
- Calcula a localização do defeito apresentando as informações sobre tipo do defeito, distancia e distancia percentual da linha de transmissao, disponibilizando essa informagao na Intranet da CHESF;
- Notifica automaticamente o estado da varredura atraves de e-mail;
- Possibilita, com seguranga implementada atraves de senha, que qualquer pessoa, em qualquer lugar da CHESF, solicite uma comunicagao remota com qualquer RDP, desde que o seu micro esteja conectado a Intanet.

#### **2.2.1 Configuracao do GERCO M**

#### RDP's

Permite incluir ou excluir, ativar ou desativar a varredura, bem como definir a ordem que os RDP's serão lidos e ainda o máximo de dias que um determinado RDP pode passar sem comunicagao ou sem *trigger.* A Figura 4 mostra a janela desta configuragao.

|             | i m.                     |              |                                                                |     |   |               |       |               |  |
|-------------|--------------------------|--------------|----------------------------------------------------------------|-----|---|---------------|-------|---------------|--|
| Seg.        | Calcumns                 |              | Faccional MadamaGer-Convencion=ManDiacSana?agger Aton  Region+ |     |   |               | ing a | Solaritat de  |  |
|             | 06C4_215_15D-PDD         | . 4          |                                                                | . . |   | $-$           |       | is week       |  |
|             | <b>FOR DETAILSR</b>      | Œ            |                                                                | 10  |   | <b>Uren</b>   |       | 1 annsna A    |  |
|             | 3505 215 150-501         | 糕            |                                                                | 16  | г | Oreir         |       | Famoura H     |  |
|             | LOCK 282, 150-PDD        | 34           |                                                                |     |   | <b>Cleans</b> |       | Telerina B    |  |
|             | <b><i>W22.15ABFA</i></b> | <b>DORES</b> |                                                                | t.  |   |               | 93    | Tarausu       |  |
|             | TAST_TSAPRE              | SOREL.       |                                                                |     |   |               | 46    | Temana        |  |
|             | <b>JPL TOAPER</b>        | SOFTEL       |                                                                | 30  |   | Oash          | ÷     | <b>Temans</b> |  |
| <b>FEAR</b> |                          |              |                                                                |     |   |               |       | <b>Earth</b>  |  |

Figura 4 - Sistema de Transmissao da Chesf.

#### Horário

Configura-se a periodicidade e o horário da varredura que pode ser:

- *Continua -* e reiniciada no horario seguinte multiplo de 5 minutos ap6s o final da varredura anterior.
- **•** *Diária* a varredura é executada diariamente em horários estipulados de no mínimo a cada hora e no máximo a cada 24 horas.
- *Dins Altemndos -* Onde podem ser escolhidos os dias da semana e os horários (servindo a regra da varredura diária) nos quais serão feitas as leituras.

A janela apresentada na Figura 5 mostra que o GERCOM esta configurado para fazer a leitura diariamente a partir das 5:00 h e outra das 19:00 h.

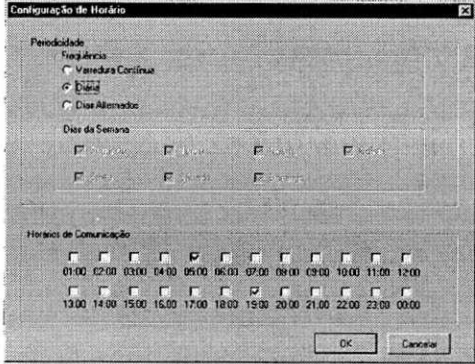

Figura 5 - Janela para configuração dos horários de varredura.

#### E-Mails

Permite enviar as informações referentes à varredura para correios eletrônicos. O envio de e-mail é opcional.

#### Preferências

Informa-se a configuração do sistema: diretório padrão do servidor, diretório dos arquivos em lote necessarios para automatizagao do GERCOM, diret6rio das pastas individuais com o nome de cada RDP, diretório para onde serão enviados os arquivos já no padrão COMTRADE, assim como o de transferência e o servidor FTP. Também é possível configurar a regional à qual pertence os RDP's que serão lidos por este GERCOM e o endereço IP do servidor. A Figura 6 apresenta a janela de configuração das preferências.

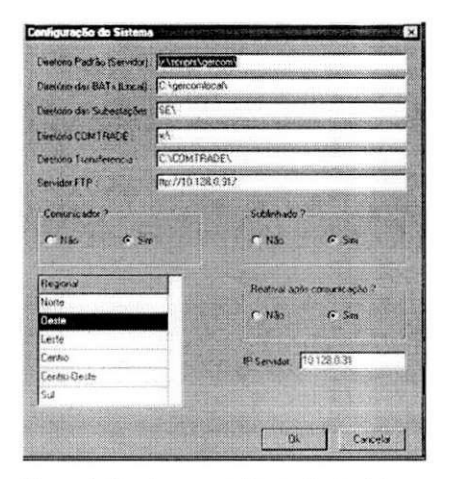

Figura 6 - Janela para configuração do sistema.

#### 2.2.2 A IHM do GERCOM

A interface do GERCOM com o homem é de alto nível orientada a objetos, sendo assim, de fácil compreensão e configuração, tendo em sua janela principal o máximo de informações necessários sobre os RDP's. A Figura 7 mostra a interface com alguns resultados de comunicação, a qual servirá como exemplo.

| <b>Atty</b> O | <b>BEP</b>             | E made                                           | Data Communicação          | Extra arco        |
|---------------|------------------------|--------------------------------------------------|----------------------------|-------------------|
| v             | (MC) BNR-RSD           | Leshado a Milaimo Parquitan. Illinovos ragunos   | 21:05:0000110:00:00        | Mothabic          |
| Φ             | 04723546772            | Limitiado a Missimo Registor. 10 novos requiros: | 03/01/2006 17:49:59        | Suite             |
| ۵             | DAFT BING CANT         | Linkado a Máximo Registraz EB novos regentar     | 29-20-2003 12:17:22        | Seed              |
| l S           | DAMI SNS MCG           | Comunicación com Superior. 5 misigo registros:   | (3) NSA/2012 1 1 8 6 8 7 8 | Saw               |
|               | 08M2 8NB AB G          | Fuctional na controllo                           | ENSEX RETHING              | <b>Commercial</b> |
| Б             | <b>GANT RAIR ANC G</b> | Conceicação con Sucesio, 10 novos registro.      | <b>ZARD CKID 17 HS SE</b>  | Scred             |
| ο             | DAFT BAJE FTZ          | Problemas as coneste-                            | 03/03/2000 15:35:29        | Screen            |
|               | DIFA BRIEFTZ           | Ρειδίνεες τις συνικόυ.                           | 28./02./2020 19:09:18      | Scool             |
| p             | 04F6 8N6FF72           | Eimitedo a Miximu Regarizo: 10 Minor mg/hor.     | 03/03/2000 15:43:04        | Served            |
|               | DAME ENE AR.O.         | Prezidentes na reseatate.                        | H2-5342330 \$10 642 22     | <b>Possion</b>    |

Figura 7 - Tela principal do GERCOM.

A primeira coluna mostra os RDP's que estão ou não ativados. Na segunda, o resultado da última leitura individual feita em cada RDP. Quando este resultado estiver com fonte vermelha indica que houve problema na comunicagao e o texto informara o problema; se em azul, informa que a leitura foi limitada e pode haver ainda registros a serem transmitidos.

Comunicagao com sucesso significa que o RDP esta respondendo. Se houve transferência de registros, virá informando em seguida a quantidade transferida. Outras mensagens informarao o problema que houve durante a tentativa de comunicação.

A terceira coluna informa a data e horario da tentativa de comunicagao. Quando estao em vermelho, indica que ultrapassou o limite maximo de tempo sem comunicagao. A barra de Status esta informando o tempo em horas, minutos e segundos para o início da próxima comunicação.

Por fim a quarta coluna indica o fabricante do RDP.

#### **2.2.3 O s Meios de Comunicacao do GERCO M**

São várias as formas de comunicação que podem ser estabelecidas através do GERCOM, entre elas a utilizagao porta serial, modem e rede WAN.Para tanto, utilizase recursos disponibilizados pelos softwares de aquisição de dados dos próprios fabricantes de RDFs ou pelo pcANYWHERE (software utilizado para comunicagao remota e/ou transferencia de arquivos entre micros dentro de uma rede de computadores), para conexao a distancia com os micros concentradores e assim transferir os dados.

Desta forma, podemos descrever alguns tipos de comunicagao do GERCOM para aquisigao dos dados:

#### Comunicação Direta

Quando a transferência de dados ocorre através das portas seriais (COM1, COM2, ....) ou quando o RDP suporta placa de rede e está conectado a mesma, seja LAN ou WAN.

Os registradores do modelo EPCS da SOREL por exemplo, não suportam placa de rede, assim ele possui saida serial RS232 com conector DB25 que, neste caso, sera conectado por um cabo adaptado com DB25/DB9 para comunicação do RDP com o micro. Durante a varredura do GERCOM no micro concentrador, sera ativado o m6dulo de comunicagao para EP/EPC do software *Win DR Manager,* que gerencia este tipo de equipamento, com o parametro do RDP desejado, que devera estar previamente configurado para fazer a comunicagao atraves da porta serial assim como o GERCOM tambem devera no arquivo *Ep\_epc.ini* que possui informagoes para esta comunicagao. Ap6s a transferencia destes registros, eles serao convertidos para o padrao COMTRADE e, estando o micro conectado a rede, estes dados serao transferidos para um diretório mapeado que faz link com a home page; caso contrário, ficarão em uma pasta para o servidor regional transferi-los através de MODEM por linha telefdnica.

Quando o RDP esta conectado diretamente a rede, como por exemplo o SIMEAS-R da SIEMENS, a comunicação pode ser feita à distância por LAN ou WAN ou localmente para um concentrador, estando os dados disponíveis para serem adquiridos por qualquer micro que tenha acesso e possua os softwares de aquisigao de dados como o OSCOP\_P que e ativado pelo GERCOM durante a leitura deste tipo de registrador. O programa OSCOP\_P deve estar devidamente parametrizado para este RDP e configurado para este tipo de comunicagao.

#### Comunicação via MODEM

A transferencia de dados atraves do MODEM existe quando da impossibilidade da comunicagao direta, sendo os dados transferidos pela linha telefdnica, ligando-se diretamente com o registrador ou ao micro concentrador.

No caso da comunicagao com o RDP pelo MODEM , o GERCOM no servidor regional, durante a varredura deste registrador, ativara o m6dulo de transferencia de dados do software do fabricante que salvara em uma pasta *default,* ira converter para o padrao COMTRADE e disponibilizara na pagina da Oscilografia.

Havendo micro concentrador, o GERCOM no servidor regional irá ativar a comunicagao com ele atraves do pcANYWHERE que copiara os dados para uma pasta e sera disponibilizado na home page pelo GERCOM.

#### Comunicação Indireta via Rede

Quando a transferencia de dados ocorre atraves da rede partindo do micro concentrador de registros para o servidor regional ou outro micro. Visto que alguns registradores não têm placa de rede, pode-se conseguir um controle dele através do concentrador de registros.

A comunicagao e feita atraves do pcANYWHERE onde se tern a imagem e controle quase total do micro concentrador, podendo ser feito transferencia de arquivos, manutenções nos softwares, configuração do registrador, entre outras utilidades.

Neste caso a varredura automatica no servidor regional fica desativada podendo ser iniciada com uma solicitagao de comunicagao imediata diretamente no servidor ou atraves da home page. A desativagao da varredura automatica para esse RDP e devido ao motivo de que o micro concentrador transfere os dados para a pagina logo ap6s a comunicagao direta com o registrador.

#### **2.2.4 Automatismo com o GERCO M**

Como mencionado anteriormente, o software GERCOM gerencia a execugao dos softwares de comunicagao especificos de cada fabricante de RDP, respeitando todos os protocolos privados para a realização da comunicação com cada equipamento. Além disso, ele possui uma estrutura que permite a inclusao de novos softwares, ou seja, a inclusao de equipamentos de outros fabricantes.

Todas as etapas de preparação para a comunicação, acesso ao equipamento, transferencia de arquivos, analise dos registros e status da comunicagao sao realizadas no GERCOM atraves de uma estrutura de chamadas de softwares configuradas em uma serie de arquivos de lote. Esses sao modificados de acordo com cada fabricante,

 $\sim$ 

satisfazendo todo o protocolo necessário para a realização da comunicação com o equipamento. Dessa forma, para incluir um novo equipamento de um fabricante diferente basta configurar corretamente os arquivos de lote de acordo com as especificações do fabricante. O diagrama apresentado na Figura 8 mostra o esquema do automatismo do GERCOM.

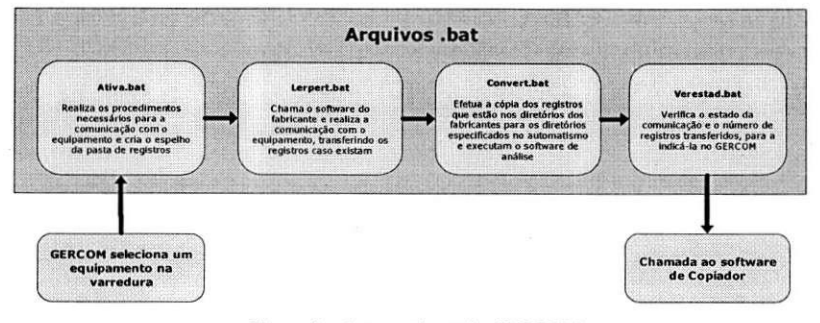

Figura 8 - Automatismo do GERCOM

Ao final da comunicagao, os registros transferidos estarao armazenados ou nos Servidores Regionais ou em micros Concentradores. Em seguida, o software Copiador e executado. Ele tern a fungao de copiar estes registros transferidos para o banco de dados do Servidor Central da Oscilografia, atraves do protocolo FTP, e por fim apagalos dos micros de origem, evitando o estouro da capacidade de armazenamento dos mesmos.

#### **2.3 Softwares de Analise**

Todo fabricante possui software de aquisigao de dados e analise dos registros de oscilogramas oriundos de suas proteções. Entre eles temos o Win DR Manager da ALSTOM, o OSCOP da SIEMENS, SISREP da Reason Tecnologia, o SINAPE desenvolvido pelo CEPEL (Centro de Pesquisas de Energia Elétrica), etc. Cada um deles pode ter mais ou menos recursos, dependendo da filosofia adotada pelo fabricante.

Em geral, esses softwares têm condições de ler e analisar os dados oscilograficos, nao apenas da protegao do fabricante, desde que os dados estejam em formato COMTRADE, com taxa de amostragem ate certo limite.

O software permite a visualizagao das formas de onda adquiridas, com uma precisao que depende da taxa de amostragem adotada pela protegao. Em geral permite tambem a visualizagao das componentes seqiienciais (sequencia positiva, sequencia negativa e seqüência zero) das grandezas analógicas (tenção e corrente).

Permite tambem a visualizagao grafica discriminada no eixo do tempo, de eventos digitais supervisionados. A visualizagao simultanea das formas de onda, com os eventos digitais, permite melhores condigoes de analise do desempenho da protegao e da seqüência de eventos na subestação supervisionada. Dependendo do software, há canais (eixos) disponiveis para visualizagao das grandezas separadamente, a gosto do analista.

De modo geral, os dados essenciais relacionados a uma protegao que interessam para uma análise prática de ocorrências que envolvem a proteção, são as seguintes:

- Partida da proteção: detecção da condição anormal para a qual a proteção é aplicada;
- Atuagao: disparo da protegao com acionamento disponivel em projeto, como o desligamento de disjuntor;
- Grandezas eletricas medidas pela protegao para partida e disparo;
- Sinai de comando no dispositivo comandado (por exemplo, sinal na bobina de abertura de um disjuntor, para comprovar que recebeu o sinal de disparo emitido pela proteção);
- Atuagao do dispositivo comandado (por exemplo, contato de abertura do disjuntor, para comprovar a efetiva abertura do disjuntor).

Um exemplo pode ser visto na Figura 9.

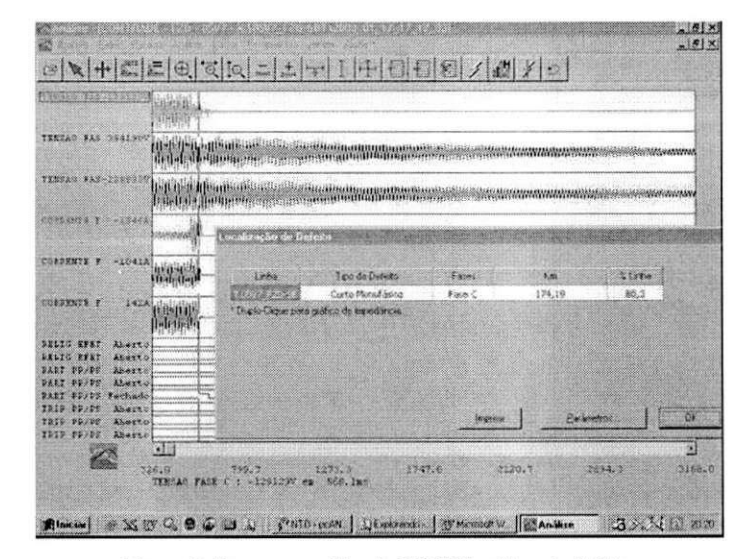

Figura 9 - Programa analise do SISREP localizando defeito.

Qualquer outra informação terá característica adicional, como pro exemplo:

- Atuações de lógicas diversas, internas à proteção;
- Atuações de temporizadores internos à proteção;
- Atuagao de elementos direcionais;
- Selecao de fases afetadas, etc.

Alem disso, esses softwares permitem uma analise mais aprofundada dos oscilogramas, por ja implemcntarem a localizagao e classificagao de faltas, alem da analise fasorial e espectral das formas de onda contidas nos registros dos canais anal6gicos.

#### **2.3.1 Localizacao de Defeitos**

A grande maioria das proteções digitais numéricas para linhas de transmissão e alimentadores primarios de distribuigao possui recursos de localizagao de defeitos, caso possua informações de TC's e TP's.

Os dados adquiridos das grandezas analógicas são armazenados num arquivo ciclico ate que uma condigao de falta e detectada. Os dados daquele instante sao utilizados para calcular a localizagao de falta, que podem ser disponibilizados em: quilometros, milhas ou porcentagem da impedancia da linha supervisionada.

Varios fatores influem na precisao do calculo da localizagao. Por exemplo: a resistencia de falta, a carga no circuito, o *infecd* do terminal remoto, o *infeed* de outros circuitos ate o ponto de falta e o acoplamento mutuo de sequencia zero no caso de circuitos paralelos.

Os algoritmos de localização de falta possuem recursos para compensar várias dessas influencias, procurando sempre a maxima precisao na localizagao do defeito.

#### **2.3.2 Modulo de Analise**

O M6dulo de Analise, que tern por objetivos permitir a visualizagao grafica e a realização da análise de registros oscilográficos de perturbações gravados em formato proprietario pelos registradores ou, entao, atraves da importagao de dados gravados no formato IEEE-COMTRADE *(Common Format for Transient Data Exchange).* 

O Módulo de Análise permite realizar, entre outras, as seguintes operações:

- Visualizagao grafica de grandezas anal6gicas e digitais em fungao do tempo;
- Calculo e visualizagao grafica de Valores eficazes, Valores medios, Potencias (ativa, reativa e aparente), Correntes e Tensoes de neutro;
- Decomposigao em componentes harm6nicos (analise harmdnica);
- Decomposigao em componentes de seqiiencias positiva, negativa e zero;
- Localizagao de defeitos;
- Impressao de graficos;

Estao disponiveis, tambem, os seguintes recursos :

- Visualizagao simultanea de varias perturbagoes em janelas graficas distintas (ambiente MDI);
- Visualizagao simultanea de varios graficos em uma mesma janela;
- Agrupamento de grandezas em um mesmo gráfico;
- Fungoes para recortar/copiar/colar graficos, inclusive entre perturbagoes distintas;
- Visualizagao independente da frequencia de aquisigao utilizada (possibilidade de agrupar em um mesmo gráfico, sinais com freqüências de aquisição diferentes);
- Diversas fungoes para manipulagao de zoom;
- Facilidade de modificagao dos formatos de apresentagao das grandezas (modificagao da cor, da sigla, do niimero de casas decimais e dos miiltiplos de unidades utilizados);
- Apresentagao numerica de valores instantaneos e valores relativos atraves de um cursor principal e um cursor âncora;
- Barra de ferramentas flutuante configuravel pelo usuario;

#### **2.3.3 Arquivos do Formato IEE E COMTRAD E**

O formato IEEE-COMTRADE, que e composto dos seguintes arquivos :

- Arquivo de coniiguragao (.CFG) Contem os dados de configuragao das grandezas medidas;
- Arquivo de dados (.DAT) Contem os dados medidos (no formato ASCII ou Binário);
- Arquivo de observagoes (.HDR) Contem observagoes editaveis pelo usuario;
- Arquivo de configuragao complementar (.INF) Contem dados complementares que podem ser definidos pelo usuario;

O Arquivo de coniiguragao complementar (.INF) e de suma importancia para completar algumas informações não plenamente detalhadas no arquivo de configuração definido pelo padrão IEEE-COMTRADE. Por exemplo, informações sobre as linhas de transmissao, tais como comprimentos, impedancias, canais associados a cada linha especificamente. Desta forma, para utilizar todas as potencialidades do módulo de análise, torna-se necessário que, para cada Instalação, seja definido um arquivo de configuragao complementar (.INF) que devera ser gravado no diret6rio em que se encontram os demais arquivos COMTRADE.

Caso este arquivo não seja gerado, o processo de análise poderá ficar incompleto, nao sendo possivel obter algumas das grandezas calculadas (potencias e seqiiencias de corrente e tensao) e, tambem, realizar localizagao de defeitos. Como o arquivo .INF é definido somente uma vez para cada Instalação, após uma etapa de configuração inicial de todos os equipamentos, o módulo de análise poderá ser utilizado para analisar graficamente quaisquer arquivos COMTRADE que sejam gerados nestes equipamentos.

# **2.4 Home page**

Todos os registros adquiridos no processo de varredura dos RDP's são analisados pelos softwares de analise e transferidos em seguida para o Servidor Central da Oscilografia, onde serao automaticamente disponibilizados em uma pagina WEB na Intranet.

A partir da *home page,* e possivel ter acesso aos registros de cada RDP instalado e devidamente configurado no sistema. A Figura 10 mostra a pagina principal da *home page.* 

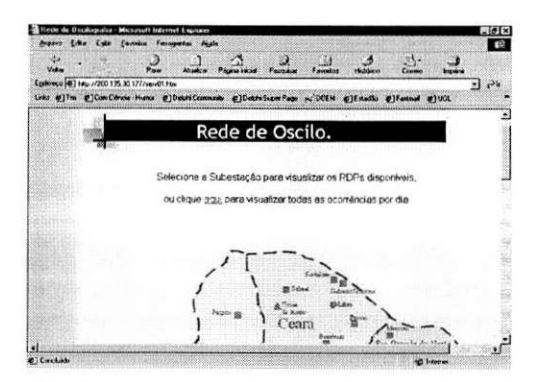

Figura 10 - Pagina principal da *home page* do sistema de oscilografia.

Ao clicar sobre uma subestação em particular, uma página é exibida com todos os registros dos equipamentos dessa subestacao existentes no banco de dados referentes ao dia corrente. Para ter acesso aos mesmos basta selecionar o de interesse e efetuar o *download* (Figura 11). No entanto, também é possível ter acesso a registros referentes a outros dias dos equipamentos de uma subestação, selecionando o dia desejado em um calendário como mostrado na Figura 12.

|              | Eyle Equator Femanesias Auch                                                                      | <b>Executive</b>                                                                        | <b>STORE</b> |
|--------------|---------------------------------------------------------------------------------------------------|-----------------------------------------------------------------------------------------|--------------|
|              | Egabringo (#) http://2001335.30.177/scripts/gercom/consulta.nen/ListaEquipermentos?Dcore1bCodSex1 |                                                                                         |              |
|              |                                                                                                   | Lets gjin gjin line Haus gjintri Comuny gjintri Lan Fam p.'DOEM gjinadhu gjintad gjitt. |              |
|              |                                                                                                   |                                                                                         |              |
|              |                                                                                                   |                                                                                         |              |
|              |                                                                                                   | Banabuiu                                                                                |              |
|              |                                                                                                   |                                                                                         |              |
|              |                                                                                                   |                                                                                         |              |
|              | 94C1ENB-RSD                                                                                       | Comunicat                                                                               |              |
| <b>Homes</b> | DAP1END FTZ                                                                                       | Constitut                                                                               |              |
|              | DAFI ENG ETZ                                                                                      | Comstitute                                                                              |              |
| Actesa       | DIF 1 BNB EAS-<br>04F4预料FT2                                                                       | Commercial                                                                              |              |
|              | 0师方段组示T2                                                                                          | Comissione<br>Comunitie                                                                 |              |
|              | 04MEREAL2                                                                                         | <b>LARTER HILBY</b>                                                                     |              |
|              | DAMA LEWIS AND P                                                                                  | Comunicati                                                                              |              |
|              |                                                                                                   |                                                                                         |              |
|              | (岸が長板を)                                                                                           | Comunica                                                                                |              |
|              | 04844 BAC-ML 3                                                                                    | SCRITTLESS, AS                                                                          |              |

Figura 11 - Relação de todos RDP de uma subestação.

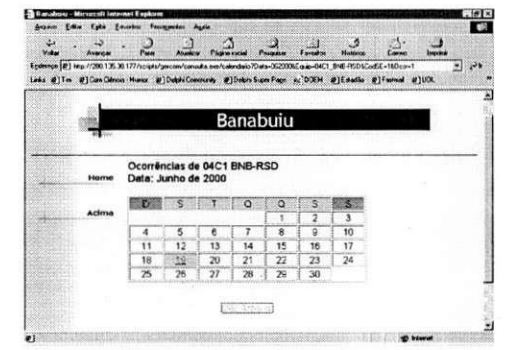

Figura 12 - Calendario indicando dia que houve registro para determinado equipamento.

Além disso, é possível acompanhar o estado da comunicação com cada servidor, conforme mostrado na Figura 13.

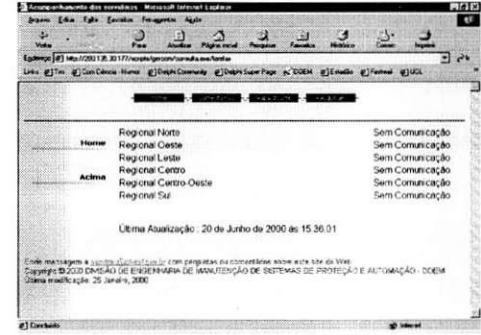

Figura 13 - Acompanhamento da comunicagao com os servidores

A qualquer momento e em qualquer lugar da empresa, e possivel solicitar manualmente a comunicação com um determinado RDP, mesmo que a varredura tenha que ser interrompida para tanto. Contudo, esse e um procedimento restrito ao pessoal devidamente autorizado do setor de oscilografia, que possui uma senha de permissao para a realizagao desta operagao. Assim como na varredura, assim que estes registros forem adquiridos, analisados e transferidos para o servidor central, eles serão disponibilizados na *home page* no *link* da subestacao a qual o equipamento consultado pertenga.

# Projeto P&D

A complexidade atual do sistema elétrico, aliada às novas cargas e as privatizações do setor, tern tornado o mercado de energia cada vez mais competitivo, exigindo eficiencia do sistema e qualidade do servico prestado. Nesse contexto, a analise oscilografica das perturbagoes ocorridas e de extrema importancia para a avaliagao dos parametros de qualidade da energia, bem como para o desempenho da protegao. Dessa forma, tornase cada vez mais importante a monitoração de qualquer perturbação que venha a ocorrer no sistema.

Alem do interesse da empresa em dispor de registros que comprovem a sua isenção no caso desses eventos, existem também questões regulatórias impostas pelo ONS (Operador Nacional do Sistema), que exigem a monitoragao de determinados pontos de conexao do sistema a rede basica.

Atendendo a essa necessidade, a CHESF tem se empenhado na concepção de uma rede de oscilografia que monitore constantemente praticamente todo o seu sistema. Atualmente ja ha cerca de 350 eventos entre linhas de transmissao, transformadores e barramentos de potencial que estao sendo monitorados pelos registradores digitais de perturbagao e pelos reles digitais com a fungao de oscilografia incorporada.

No entanto, diversos problemas são ocasionados por essa necessidade de monitoragao do sistema, o que torna muito complicada a gerencia e a manutengao de um sistema de aquisição de dados deste porte. Na tentativa de solucionar alguns desses problemas a CHESF, juntamente com a UFCG, vem desenvolvendo um projeto de pesquisa, que visa a utilizagao de tecnicas de inteligencia artificial na identificagao e analise de ocorrencias no sistema eletrico.

### **3.1 A Torre de Babel**

Diversos problemas s3o enfrentados pela CHESF para a concepgao e gerencia de sua rede de oscilografia, dentre eles:

- Instalagao de RDPs de varios fabricantes diferentes;
- Varios eventos a serem monitorados atraves de RDPs e oscil6grafos incorporados a relés digitais, também de vários fabricantes diferentes;
- Mais de dezoito programas diferentes para parametrização e comunicação com os oscilos assim como analise dos registros;
- Necessidade de conhecimentos mais especificos de hardware, software, redes de computadores, protocolos de comunicação, etc;
- Necessidade de capacitagao dos recursos humanos para instalagao, manutengao e operagao do Sistema;
- Necessidade de capacitação dos recursos humanos para utilização de todos os softwares de parametrizagao, comunicagao e analise de ocorrencias de cada fabricante;
- Instalagao de varios softwares de analise de ocorrencias com caracteristicas diferentes usando varios bancos de dados.

Como alternativa de solucionar alguns desses problemas, a empresa realizou a integragao do sistema atraves da implantagao do software GERCOM, conforme abordado no capitulo 2. A integragao dos RDFs em unico sistema de gerenciamento possibilitou um acesso aos dados quase que de forma instantânea, comparado com a forma como esses dados eram adquiridos anteriormente. Possibilitou tambem uma maior precisao e rapidez na analise dos dados, incluindo localizagao de defeito, e também um menor índice erros nas análises realizadas. Além disso, permitiu a utilização de um único software de análise para qualquer registro, independente do fabricante do equipamento ao qual o mesmo foi adquirido, possibilitando u m maior dominio da ferramenta.

Com o passar do tempo novos problemas foram gradativamente surgindo. Muitos setores da empresa têm interesse em adquirir esses registros e que eles estejam disponíveis on-line no sistema. No entanto, devido a grande quantidade de equipamentos, a quantidade de registros a serem transferidos e analisados, e a problemas de hardware e de software inerentes a uma rede de comunicagao, isso n3o e possivel. Na verdade, o processo de varredura dos equipamentos realizado em cada Servidor Regional é lento, devido a congestionamentos na rede WAN, o que impossibilita a disponibilidade dos registros de forma rapida. Esse problema e de ordem maior quando ha algum equipamento antigo no processo de varredura, que nao permite comunicagao via rede, apenas por modem, o que torna a taxa de transferencia muito baixa.

Na tentativa de solucionar essas dificuldades a empresa tem se empenhado na reconfiguragao de sua rede de oscilografia, tentando descentralizar o processo de aquisigao de dados. Para tanto, ela tern instalado micros concentradores nas subestações que contém RDP's que não permitam comunicação via rede WAN. Esses equipamentos agora são acessados pelos concentradores via porta serial, este é conectado diretamente a rede WAN . Dessa forma, estes equipamentos sao retirados da lista de varredura dos Servidores Regionais, sendo a varredura dos mesmos, realizada pelos concentradoes, que tem a mesma configuração que um servidor, de forma a ter acesso direto com o Servidor Central. Isso deixa o processo de varredura mais rapido.

Na realidade, a empresa tem instalado concentradores não apenas em subestações com equipamentos sem comunicação via rede, e sim também naquelas onde os equipamentos a permitem. Criando-se pequenas redes LAN's em cada subestagao onde esses equipamentos estejam instalados, que podem acessadas atraves da rede WAN da oscilografia. Assim, ela espera descentralizar o processo de varredura, tornando mais rapida a disponibilidade dos registros adquiridos pelos RDFs na *home page* da DOEM, onde podem ser acessados de qualquer lugar da empresa pela INTRANET. Espera-se em breve ter uma arquitetura de rede descentralizada como mostrada na Figura 14, que diferentemente da Figura 3, não contem mais os Servidores Regionais.

 $\epsilon$ 

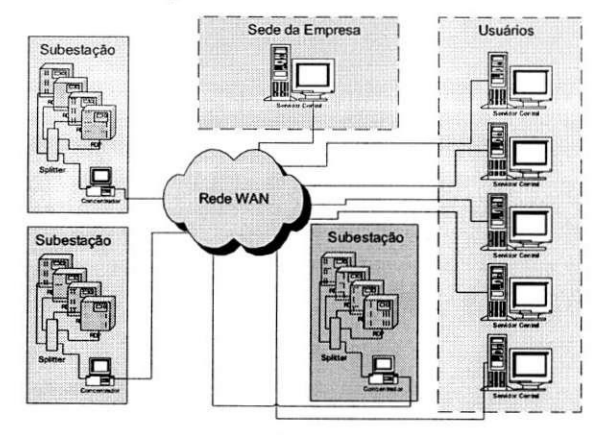

Figura 14 - Arquitetura de rede descentralizada.

#### **3.2 Novas Propostas**

Um RDP instalado no sistema possui uma parametrização que configura toda a forma de atuação do mesmo, gravando os sinais de tensão e corrente do sistema, bem como algumas informações provenientes dos equipamentos de proteção. Contudo, em muitas situações de operação do sistema, tais como chaveamento de um equipamento, energização de uma linha de transmissão, oscilação de potência, etc, essas parametrizações podem ser atingidas de forma que o equipamento seja acionado, mesmo sem que tenha havido alguma perturbagao no sistema. Com isso, muitos registros que são adquiridos nos RDP's e transferidos até o Servidor Central não contém informação sobre alguma perturbação que tenha realmente acontecido.

Nesse contexto, é de extrema relevância um processo de filtragem dos registros adquiridos, disponibilizando para analise apenas aqueles que contenham informagao de alguma perturbação que tenha ocorrido. Assim, a empresa tem se empenhado no desenvolvimento de projetos de pesquisa para implementar um sistema especialista que possibilite classificar e filtrar os registros das perturbações já nas subestações, para diminuir o fluxo de dados desnecessarios para o banco de dados do Servidor Central. Além disso, esse sistema deve disponibilizar um relatório de pré-análise na INTRANET com informações tais como gráfico da ocorrência, análise de desempenho da proteção e seqüencial de eventos, bem como o tipo e localização do defeito.

Dentre esses projetos esta o projeto de P&D firmado entre a CHESF e a UFCG, por intermédio da ATECEL, que visa implementar um software de identificação e classificagao de faltas em linhas para ser incorporado no setor de analise ocorrencias da empresa. Para tanto, utiliza-se informagao contida nos registros adquiridos pelos RDP's referentes aos seus canais analógicos. Faz-se uso de técnicas de inteligência artificial, em particular as Redes Neurais Artificiais.

Dessa forma, será possível realizar uma filtragem dos registros adquiridos pelos RDP's, reduzindo a quantidade de informação irrelevante a ser transferida até o Servidor Central. No entanto, este projeto é apenas uma parte de um outro projeto que fara uso do resultado da analise dos canais anal6gicos e da informagao dos canais digitais dos RDP's para elaborar um relatório sinóptico completo sobre a ocorrência, indicando desde do tipo de perturbagao ate o desempenho da protegao. A Figura 15 e uma representagao do esquema de analise e filtragem dos registros que a empresa espera integrar em seu setor de análise ocorrências.

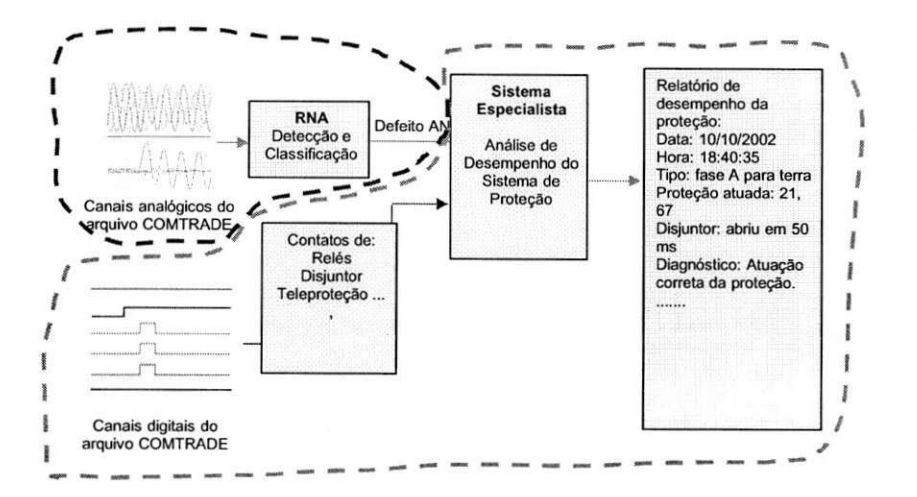

Figura 15 - Proposta dc sistema para analise automatica de ocorrencias.

 $^{o}$ 

# Atividades Realizadas 4

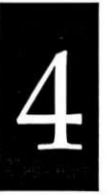

O estagio supervisionado foi realizado na CHESF, na Divisao de Engenharia de Manutenção de Sistemas de Proteção e Automação (DOEM), mais especificamente no Setor de Tecnologia de Proteção e Regulação (SPR), onde foram desenvolvidas atividades de acompanhamento do desempenho da rede de oscilografia, visando configurações e atuações corretivas, preventivas e preditivas em servidores concentradores de registros. Alem disso, outras atividades relacionadas a teste, instalação e configuração de equipamentos, também foram realizadas e com o acompanhamento da equipe de oscilografia.

Por outro lado, um dos objetivos do estágio foi avaliar a viabilidade da integragao ao sistema de analise de ocorrencias da empresa, do software de identificagao e classificagao de faltas em linhas de transmissao que esta desenvolvido na UFCG, mediante convenio com a CHESF. Para tanto, foi necessario o estudo detalhado do sistema de oscilografia e principalmente do automatismo implantado no mesmo através do software GERCOM.

Nesse contexto, o aluno além de cumprir as horas de estágio necessárias para se tornar apto a receber o titulo de engenheiro eletricista, acompanhando o dia-a-dia do setor de oscilografia, ele deveria continuar a realizar as atividades relacionadas ao projeto de P&D, ao qual esta vinculado. Dessa forma, o horario de atividades foi divido de tal forma a possibilitar a realizagao dessas atividades.

## **4.1 Configuracao dos Micros Concentradores**

Como abordado em seccoes anteriores, a instalagao de concentradores na rede de oscilografia prove uma descentralizagao do fluxo de dados pela rede, tornando o processo de varredura dos Servidores Regionais mais r^pido, disponibilizando os registros adquiridos nos RDP's na Intranet em um tempo menor.

Os mircos concentradores sao na realidade computadores industrials, com toda a configuração de hardware adequada para funcionar em ambientes como subestações, com alto grau de interferencia eletromagnetica, insalubres, etc. Como eles sao instalados nas subestações com o propósito de efetuar apenas a varredura dos RDP's da mesma, e transferir os registros diretamente para o Servidor Central da oscilografia, ele deve possuir também uma configuração de software semelhante à de um Servidor Regional. Na realidade, ele pode ser considerado como tal, no entanto com um número bem menor de equipamentos ligados ao mesmo.

Com base nisso, foram realizadas durante o estágio a configuração de alguns concentradores, que seriam instalados nas subestações. Os softwares que necessitavam serem instalados poderiam diferir de um micro para outro, dependendo da subestação a qual ele seria instalado, tendo em vista que os RDP's poderiam ser de diferentes fabricantes para diferentes subestações. Assim, a configuração de software de um concentrador dependeria de onde seria instalado. No entanto, alguns softwares sao comuns a qualquer um dos micros. Esse é o caso do pcANYWHERE, que permite a possibilidade acessar um micro e efetuar um controle remoto do mesmo, ou mesmo efetuar a transferência de arquivos entre dois micros. Dessa forma, é possível ter controle quase que total do concentrador, mesmo sem tei acesso direto ao mesmo.

Durante a configuração de um concentrador, são necessários alguns testes de comunicagao e de varredura, que sao realizados da pr6pria DOEM, antes da instalagao definitiva do equipamento, que s6 e executada apos todos os testes serem feitos.

# **4.2 Substituigao dos Micros Concentradores da Subestacao de Miruera**

Ha pouco tempo atras, em uma compra realizada, a Chesf adquiriu uma porgao de concentradores novos que serao instalados em algumas subestagoes em que nao haja este equipamento e em outras que sim, com o intuito de substituir alguns micros que vêm apresentando problemas, tais como alto número de reinicializações remotas necessarias.

Por determinação do SPR, os micros concentradores da subestação de Miruera deveriam ser substituidos, no entanto eles nao apresentavam indicios de problema algum, mas para testar o desempenho dos novos equipamentos, escolheu-se Miruera como a subestagao onde seria realizada esta avaliagao, ate porque esta localizada pr6xima a sede da empresa, onde fica alocada a equipe de oscilografia da SPR.

Como parte das atividades do estagio, foi feito o acompanhamento da substituição de dois concentradores na subestação, um em cada cabana. Foram seguidas todas as normativas da empresa quanto a seguranga pessoal e procedimento de comicionamento em subestações. Os novos equipamentos, como abordado na seção anterior, foram previamente configurados e testados na pr6pria sede da SPR, para que só então fossem instalados definitivamente no sistema. Os micros antigos, por não apresentarem nenhum problema evidente, nem de software nem de hardware, seriam destinados à instalação em outras subestações.

### **4.3 Parametrizacao de RDP's Siemens e Alston**

Para instalação de RDP's no sistema de oscilografia, é necessário parametrizar o equipamento para que esse tenha o funcionamento adequado dentro do esperado. Em outras palavras, que ele consiga registrar os eventos que acontecem no sistema, mesmo que as vezes seja sensibilizado por uma operagao normal no sistema, mas e preciso impor uma parametrizagao ao equipamento que o permita funcionar adequadamente frente a uma perturbagao, como, por exemplo, uma falta monofasica.

Dentre as parametrizações necessárias para o funcionamento do RDP estão:

- Valores e tipos de disparo;
- Nome e ativagao de canais;
- Tempo de pre e p6s-falta;
- Relagao de TC e TP;
- Parametros da LT.

Foram realizadas parametrizações em alguns equipamentos que estavam fora do sistema, como forma de capacitagao do estagiario a realizar esta operagao quando necessario. Para tanto e necessario comunicar-se com o instrumento utilizando-se o software do fabricante. Esta comunicagao pode ser via rede ou atraves da porta serial. Em ambos os casos s3o necessarios definir a forma de enderegamento do equipamento. Foi efetuada a parametrizagao de oscilos dos fabricantes Siemens, o SIMEAS R, e Alston, o SOREL. No entanto, só será detalhado a parametrização do SIMEAS R.

A comunicagao com o oscilo pode ser feita via rede ou atraves da porta serial. Como nao era conhecido o endereco IP que estava configurado no oscilo, a comunicação foi realizada utilizando a porta serial. Para tanto utilizamos um notebook que possuia o pacote de softwares do fabricante, no caso da Siemens, denominado de OSCOP P. Neste pacote estao inclusos os seguintes softwares:

#### **Parametrize PC:**

- Configuração dos componentes de hardware de uma subestação;
- Criar uma estrutura para os dados de uma subestacao;
- Configurar a interface de comunicagao;
- Definicao dos privilegios de acesso;
- Escolher as configurações locais, tipo data e língua.

#### **Parametrize Device:**

• Configurar fungoes como sincronizagao dos dispositivos, importar e exportar parametrizações (Parametrizar), imprimir os parâmetros etc.

#### **Transmit:**

• Transferir os dados medidos, mensagens e de faltas gravadas no registrador de perturbações, de forma automática ou manual. No entanto para um gerenciamento automático dos registros, a transferência deve ser realizada no modo automatico.

#### Evaluate:

• Calcular parametros adicionais, a partir dos valores medidos, e mostra as medigdes e os valores calculados em forma de tabela ou como curvas analógicas ou binárias.

#### **Diagnostics:**

• Identificar e localizar faltas em segoes de linhas previamente configuradas com base em registro de falta.

#### **4.3.1 Procedimento de Parametrizacao do SIMEAS R**

Primeiramente, deve-se conectar o cabo de comunicação ao computador, ligar o oscilo e esperar o procedimento de autoteste, que por fim mantém aceso apenas os LED's: *SIEMEAS R ready for operation, Operation voltage OK, normal mode.* 

Em seguida utiliza-se o software **Parametrize PC** para adicionar uma subestagao, com seus alimentadores e uma regional, **a** qual a subestagao pertenga. Além de adicionar um registrador conforme mostrado na Figura 16. Dessa forma, o PC será configurado para estabelecer a comunicação com o oscilo.

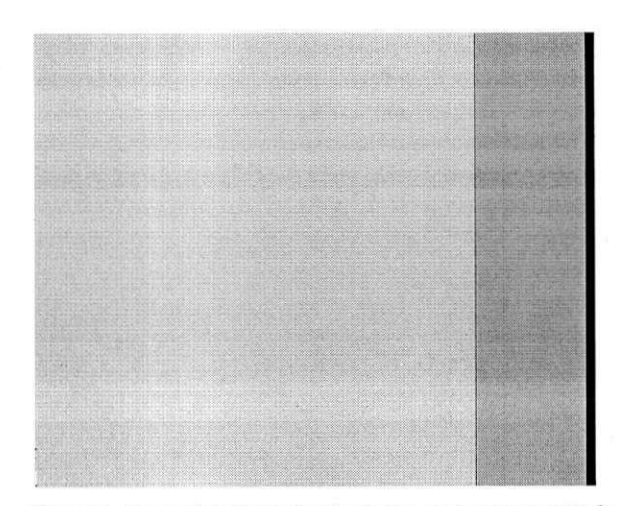

Figura 16 - Janela de inclusão de subestações, regionais e registradores.

Agora, configura-se o tipo de comunicação que deve ser estabelecido com o oscilo, que neste caso será serial, Figura 17.

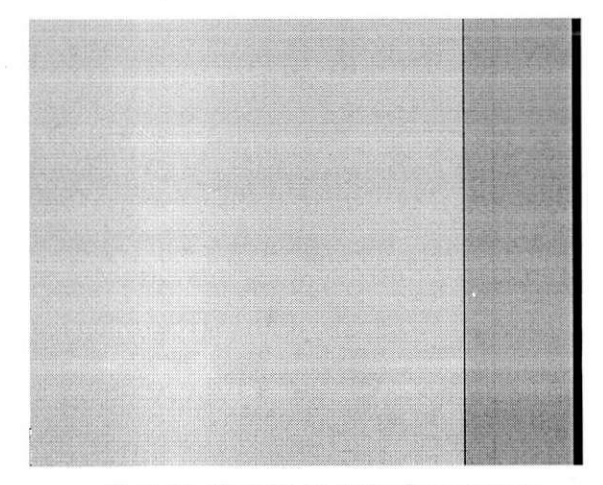

Figura 17 - Configuração do tipo de comunicação.

Logo em seguida é feita uma identificação do oscilo, para testar a comunicação com o mesmo, Figura 18.

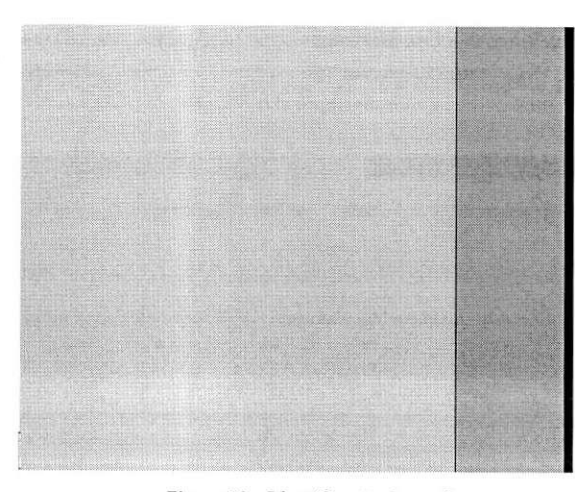

Figura 18 - Identificação do oscilo.

A mensagem que é apresentada na janela da Figura 18 mostra o sucesso na identificação do oscilo, indicando o nome que foi configurado, que neste caso é TESTE. Dessa forma, a comunicação com o oscilo foi bem sucedida e o dispositivo foi criado com sucesso. Nesse momento, foram criados alguns arquivos de configuração, com extensões .DAU e .DEVICE, no PC que dão toda a informação necessária para que o mesmo possa se comunicar com o equipamento por intermedio do software do fabricante, OSCOP P.

O proximo passo e passar para o software **Parametrize Device,** para configurar a parametrização do dispositivo, Figura 19.

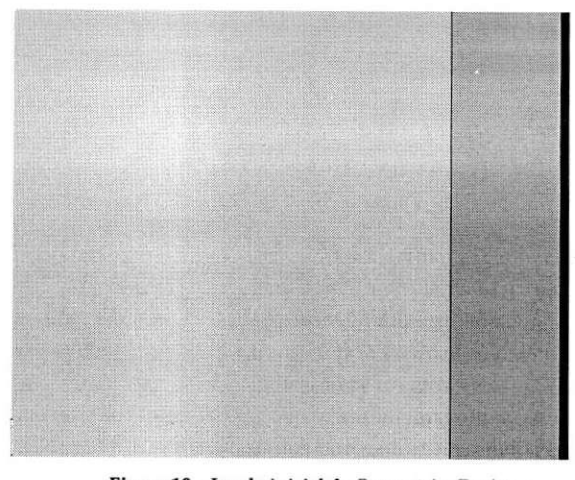

Figura 19 - Janela inicial do *Parametrize Device* 

Selecionando-se o dispositivo de interesse e clicando no botao de *ok,* a mensagem da Figura 20 será mostrada, indicando que não há nenhuma parametrizacao deste dispositivo no banco de dados do fabricante, instalado no PC.

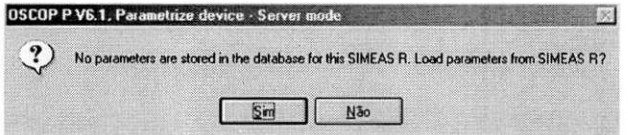

#### Figura 20 - Mensagem informando a inexistência de alguma parametrização do equipamento no banco de dados

Ao confirmar essa mensagem, dara inicio a transferencia dos arquivos de parametrização do oscilo para o pc. Enquanto este processo de comunicação não finalizar o LED *Transmission SIMEAS R to PC active* fica aceso no equipamento.

Após a transferência ser finalizada, a parametrização do equipamento pode ser visualizada direto do banco de dados no PC, Figura 21.

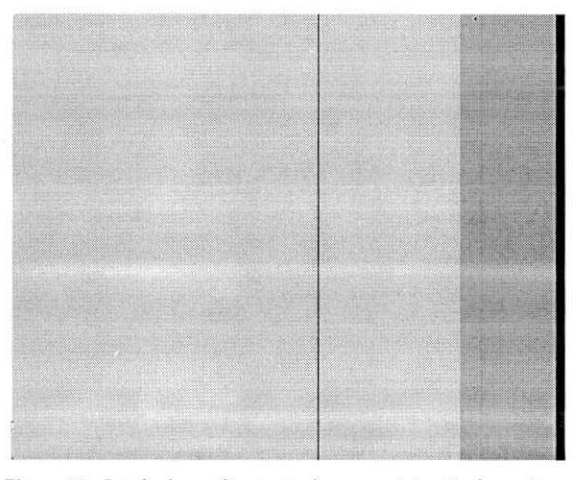

Figura 21 - Janela de configuração da parametrização do equipamento

Dessa forma, a parametrização que estava presente no oscilo foi transferida para o PC, onde ela pode ser reconfigurada de acordo com o que for necessário. Agora 6 possivel adquirir todas as informagoes referentes ao oscilo, como taxa de transferencia dos dados, enderego IP, numero de *slots* VCDAU , modificar os *led's* de indicagao de eventos, etc.

Caso alguma alteração seja necessária ser realizada, esta é feita no banco de dados carregado e em seguida é envidada para o oscilo.

Agora é necessário efetuar uma comunicação com dispositivo para que os arquivos de configuração com extensão .DAU e .DEVICE sejam criados, a fim de se conseguir o guardar informações sobre o equipamento que permitam estabelecer uma conexão futura. Isto é feito através da utilização do software Transmit, mas não é necessario baixar nenhum registro, apenas manter uma conexao identificando o dispositivo. Configura-se o *autopolling* para ter a leitura de apenas 10 registros e um tempo de intervalo de varredura de 40 min. Agora fazemos uma transferência no modo automatico, Figura 22.

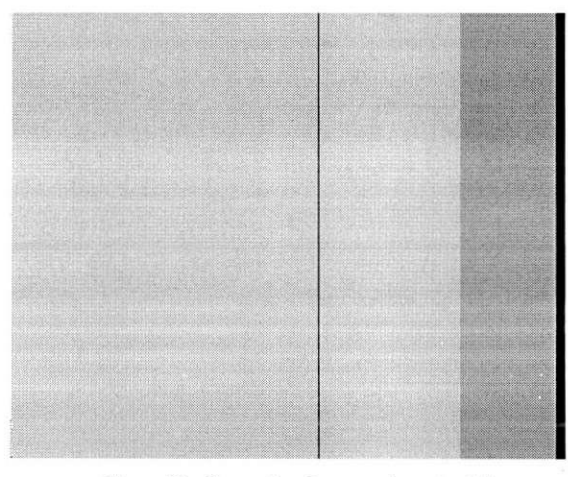

Figura **2 2** - Comunicacao no modo automatico.

Nesse momento o equipamento esta devidamente parametrizado e pronto para ser implantado no sistema. Com o intuito de realizar esse teste de instalagao do equipamento do sistema, emulou-se o processo de varredura com o GERCOM, configurando-se os arquivos de lote que implementam o automatismo de forma que o oscilo que acabou de ser parametrizado possa ser acessado na varredura e tenha os seus registros transferidos para o PC. Assim, o notebook fez o papel de um concentrador de registros e o processo de varredura foi realizado com sucesso.

# **4.4 Implantacao de um RD P SIMEAS R na Rede de Oscilografia**

Foi realizada também como uma das atividades do estágio a implantação de um RDP SIMEAS R do fabricante Siemens na rede de oscilografia, na Regional Centro. A implantação de um RDP consiste na verdade na configuração dos arquivos de lote do automatismo do GERCOM, para que o equipamento em questao possa ser incluido na varredura e que seus registros estejam tambem disponiveis na *home page.* A seguir 6 apresentado o procedimento para a realização desta atividade.

#### Procedimento:

- 1) Acessar o computador GERCOM da regional atraves do pcANYWHERE;
- 2) Parar a varredura, caso esta esteja sendo realizada;
- **3)** Com o GERCOM aberto, abrir o pacote OSCOP P;
	- a) Executar o software Parametrize PC, que indica a forma de comunicação com o Oscilo:
		- i) Ir no menu *Configuration/Devices* e escolher a opcao *Add Quality Recorder,*
		- ii) Menu Conection para indicar o tipo de conexão, informando o endereço IP passado pelo pessoal de campo;
		- iii) *Additionals* para confirmar a linha desejada;
		- iv) Fechar o programa.
	- b) Executar o software Parametrize Device:
		- i) Selecionar a linha adicionada e confirma "ok";
		- ii) Confirmar a conexão com o Oscilo para carregar o banco de dados do mesmo no PC;
		- iii) Fechar o programa.
	- c) Executar o programa Transmit:
		- i) Ir no menu *Configuration/Automatic Mode/Seqiiencial Control;*
		- ii) Selecionar a opção de Auto-pooling e outras opções como exact number igual a 10 e tempo de 40 min;
		- iii) Na paleta *Export* selecionar o formato COMTRADE;
		- iv) Ir no menu *Transfer/Automatic Mode* e esperar informar o inicio da leitura da linha que está sendo instalada e pede para cancelar a comunicação.
- 4) Automatismo do GERCOM
	- a) Criar pastas com o nome da linha nos diret6rios: GERCOMLOCAL e COMTRADE;
	- b) Editar os arquivos: *Afiva.bat, Convert.bat, Verestad.bat,* etc., modificando a pasta para a da linha nova;
	- c) Copiar os arquivos *.Dans* e *.Devices* para a pasta do novo oscilo;
	- d) Finalizar;
	- e) Copiar toda a pasta do novo oscilo para o diret6rio do servidor *inetpub/scripts/Gercom/Se;*
	- f) Copiar a pasta da nova linha do diret6rio COMTRADE (obs: pasta vazia) para o diret6rio COMTRADE do servidor.

Dessa forma, o equipamento esta pronto para funcionamento e ja interligado a rede de oscilografia, transferindo os registros que ele adquirir. Automaticamente a *home page*  é atualizada, criando-se um novo link para o equipamento, e se a subestação a qual ele esteja interligado ainda não esteja catalogada no sistema, a página da mesma também gerada automaticamente.

# **4.5 Avaliacao do Estado de Funcionamento de Placas do RDP Alston**

No sistema de oscilografia da Chesf, existem vários oscilos SOREL do fabricante Alston instalados. Este tipo de equipamento nao permite comunicagao via rede, apenas por modem. Assim, nas subestações onde estes equipamentos estão instalados deverá haver preferencialmente um micro concentrador de registros.

No entanto, este tipo de RDP apresenta em geral um problema em sua placa de comunicação, que prove a interface serial de conexão ao PC. Geralmente, um dos componentes da placa torna-se defeituoso. Inicialmente, a empresa entrava em contato com o fabricante do oscilo e enviava a placa para manutencao. Com o passar do tempo identificou-se que o defeito apresentado nestas placas era em sua grande maioria de mesma natureza. O pessoal responsavel pela manutengao decidiu entao tentar identificar este defeito e estudar a viabilidade de efetuar a troca na própria empresa, sem que fosse necessaria a intervengao do fabricante. O defeito juntamente com sua solugao foi identificado. A partir desse momento, todos os oscilos com esse mesmo problema eram passados ao pessoal da manutengao, locada nos laborat6rios de eletrônica e de proteção (CAPR) da Chesf, onde os componentes defeituosos são substituidos.

No estágio, também foram realizados testes de avaliação de placas de comunicagao do oscilo Alston, que foram reparadas. Para tanto e necessaria a utilizagao do software do fabricante, no caso o *WinDR Manager,* para configurar e realizar a comunicagao com o equipamento.

Os testes resumem-se a verificagao do processo de transferencia de registros do equipamento, que podem ser provenientes de gatilhamentos manuais ou não, para o PC. Dessa forma, todas as placas reparadas eram testadas e disponibilizadas para substituigao apenas aquelas que efetuaram a comunicagao corretamente.

# Conclusões

O estagio supervisionado, alem de tornar o aluno apto a adquirir o titulo de engenheiro eletricista, agregou conhecimentos de grande importancia para sua formagao profissional, tais como conhecimentos em oscilografia, gerencia de redes de computadores, parametrizagao de equipamentos, protocolos de comunicagao, etc. Alem disso, o convivio com profissionais de diversas areas e com vasta experiencia, proporcionou ao aluno uma contribuigao de grande valia para sua formagao pessoal.

Durante a realizagao do estagio supervisionado, o aluno teve oportunidade de conhecer o sistema de oscilografia da Chesf, atraves da realizagao de atividades de acompanhamento do desempenho da rede visando melhorias, configurações e atuagoes corretivas e preventivas em servidores e concentradores de registro. Alem disso, foi possivel adquirir conhecimentos suftcientes do sistema de automatagao para se planejar a implantação do software de identificação e classificação de faltas em linhas de transmissao no sistema de analise de ocorrencia da empresa.

# Referências Bibliográficas

 $\overline{6}$ 

- [1] SIEMENS. "System Program OSCOP P V6.1". Manual, Power Transmission and Distribuition, 1999.
- [2] SIEMENS. "Digital Fault Recorder SIMEAS R". System Manual, 1998.
- [3] J. H. L. Júnior. "Oscilografia: Uma Análise para a Identificação das Ocorrências e Eficiencia na Manutengao". Relat6rio de Estagio, Universidade de Pernambuco, 2003.
- [4] G. T. Cavalcanti. "Relatório de Estágio Supervisionado Companhia Hidro Elétrica do São Francisco". Relatório de Estágio, UFPE Departamento de Eng. Elétrica e Sistemas de Potência, 2002.
- [5] ALSTOM. "SOREL EPC Operating Instruction Manual". Manual, GEC ALSTHOM T&D Protection & Contrôle, 1997

[6] Homepage da Chesf - <http://www.chesf.gov.br>

[7] INTRANET da Chesf, pagina da Oscilografia - [http://oscilo](http://oscilo/) /

Anexo 1 - Diagrama Simplificado do Sistema Chesf